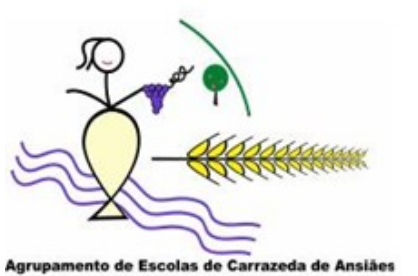

e: Escola EB 2.3/S de Carrazeda de A

**Agrupamento de Escolas de Carrazeda de Ansiães Abril 2022**

# BOLETIM DE

# **CLUBE CIÊNCIA VIVA NO AGRUPAMENTO DE ESCOLAS DE CARRAZEDA DE ANSIÃES**

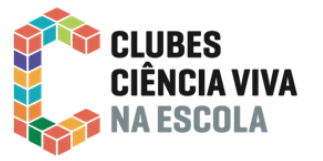

No âmbito das atividades de cariz experimental, lúdico-didáticas e, laboratoriais, incluídas nos programas já, há muito, implementados - Robótica, Programação (1.º Ciclo), observações astronómicas, Ciência Prática, Feira da Ciência, Boletim da

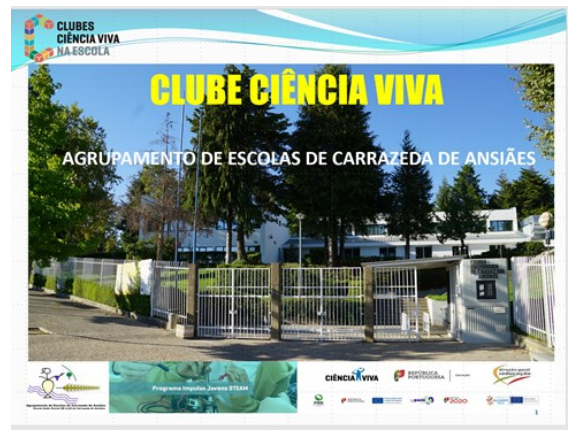

Ciência e, exposições dedicadas à Matemática e à Ciência em Geral enquadradas no Plano Anual de Atividades do Agrupamento e devidamente consubstanciadas nos programas curriculares respetivos, impunha-se a constituição de um clube Ciência Viva, que agregasse estas atividades e por outro lado multiplicasse o acesso à Ciência.

Ao abrigo do " Programa Impulso Jovens STEAM, inscrito no Plano de Recuperação e Resiliência (PRR), prevê o reforço da promoção do ensino experimental das ciências e técnicas e da cultura científica no ensino básico e secundário, e ensino profissional, através do reforço da Rede de Clubes Ciência Viva na Escola (CCVnE), através da integração de 650 novos Clubes Ciência Viva na Escola, de todo o território nacional", de-

cidiu em boa hora, o Agrupamento de Escolas de Carrazeda de Ansiães, constituir uma equipa que elaborasse um projeto para construir um Clube Ciência Viva na Escola.

A equipa constituída por três docentes, Carlos Pires, Rui Pereira e Luís Fernandes do Departamento de Matemática e Ciências Experimentais, submeteu em 29/12/2021 um projeto de clube que foi aprovado em 8/02/2022, materializando assim a criação oficial do Clube Ciência Viva no Agrupamento de Escolas de Carrazeda de Ansiães

Carlos Pires (Editor do Boletim)

## **Destaques**

- **Apresentação do Clube Ciência Viva na Escola na Universidade da Beira Interior**
- **Horta Pitagórica**
- **Uso de simuladores no ensino**
- **Dois métodos de Verificação experimental da Lei de Arquimedes**
- **Fenómenos ondulatórios**
- **Atividades experimentais de Física com recuso ao** *Tracker Video Analysis*
- **A programação em** *Python* **na atividade experimental**
- **Olimpíadas Portuguesas de Biologia**
- **Passatempos de Ciências**
	- **Sudoku**
	- **Cokitos**
	- **Elementology**
	- **Melodysheep Invisibilia 320 kbps**

*"A paz não pode ser mantida à força. Somente pode ser atingida pelo entendimento"*

*Albert Einstein*

PAZ МИР

#### **Apresentação do Clube Ciência Viva na Escola na Universidade da Beira Interior**

A convite da [Universidade da Beira Interior \(UBI\),](https://www.ubi.pt/) os docentes Carlos Pires e Rui Pereira deslocaram-se à Covilhã, para apresentarem o recém-criado Clube Ciência Viva no Agrupamento de Escolas de Carrazeda de Ansiães no dia 30 de março .

Foram recebidos no Grande Auditório de Ciências da Saúde da UBI, pelo Prof. Doutor Mário Raposo Reitor da UBI, pela Vice-Reitora para a Investigação, Inovação e Desenvolvimento, Silvia Socorro, pelo Pró-Reitor para a Acompanhamento de Projetos Estratégicos e Institucionais, João Lanzinha e, ainda pela Doutora Sofia Cruz em representação da Doutora Rosália Vargas pela Agência Nacional para a Cultura Científica e Tecnológica.

Além dos referidos encontravam-se outros catorze clubes Ciência Viva que fizeram também as suas apresentações.

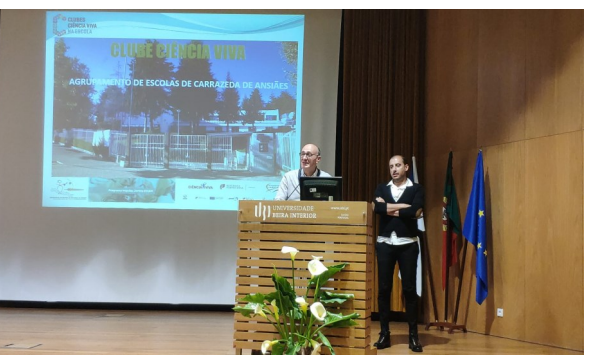

Apresentação do Clube Ciência Viva na UBI:

O evento decorreu de forma agradável tendo o nosso Clube recebido excelentes críticas pelos projetos elen-

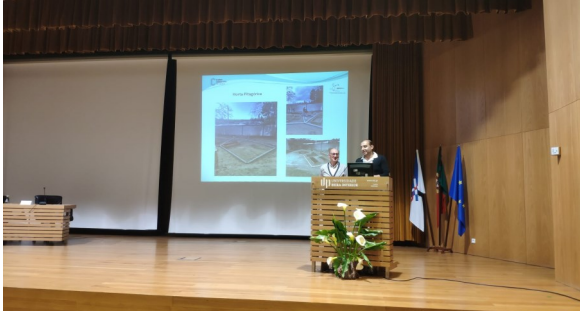

cados, nomeadamente a Horta pitagórica a que nos referiremos mais adiante neste Boletim.

Carlos Pires e Rui Pereira

# **Horta Pitagórica**

No sentido de motivar os alunos a participarem ativamente nas atividades desenvolvidas em sala de aula, promovendo uma ação pedagógica para que estes utilizem os conhecimentos apreendidos ao longo da disciplina de Matemática, o professor Rui Pereira, no início do segundo período, introduziu o subdomínio: "Teorema de Pitágoras" e apresentou às turmas (A e B do 8º ano, A do 11º ano e TIS), o projeto que idealizou. Desde logo verificou o entusiasmo dos alunos e, em conjunto, foram trocando ideias até chegarem ao projeto final, ao qual deram o nome de "Horta Pitagórica".

O docente, conhecedor das dificuldades que os alunos sentiam na aprendizagem de conceitos, sentiu necessi-

dade de encontrar recursos didáticos/metodológicos necessários para facilitar o processo ensino-aprendizagem e minimizar estas dificuldades, consciencializando desta forma os alunos, de que a matemática está presente em todos os segmentos da vida e em todas as tarefas executadas do nosso dia a dia.

O professor desafiou os alunos a representar e demonstrar, no terreno, com medidas reais (terno pitagórico – 3, 4 e 5 metros), o Teorema de Pitágoras. Deste desafio resultou o esboço da horta e respetiva maquete. O projeto possui várias fases de implementação. É trabalhado diariamente, de acordo com a disponibilidade, do professor e dos alunos envolvidos, contando com o apoio incondicional da Direção do Agrupamento e do Município.

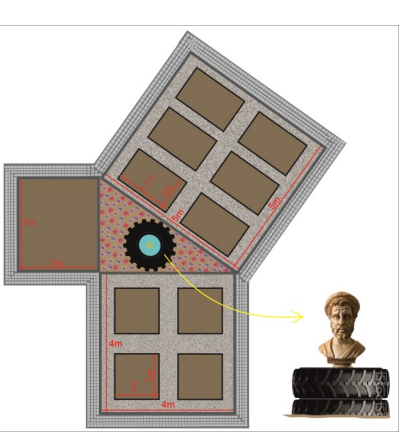

É sabido que o contacto com a Natureza revela um papel de extrema

importância na vida do ser humano. O espaço escolar é um espaço rico em possibilidades de aprendizagem e interação. Não se aprende apenas na sala de aula, mas em todos os espaços da escola. Afinal, as interrelações aprimoram-se nos momentos de lazer, no intervalo, entre outros. Trabalhar uma horta escolar proporciona um ambiente de interação, inclusão, educação ambiental, educação alimentar, que só poderá contribuir para o enriquecimento global dos alunos.

Pretende-se que esta inovação pedagógica seja um sucesso em toda a comunidade educativa, onde todos os docentes das diferentes áreas disciplinares possam utilizar o espaço para fins pedagógicos, ao longo dos anos letivos seguintes.

PAZ ARABI ARABI ANA AMPARA A MARA A MARA A MARA A MARA A MARA A MARA A MARA A MARA A MARA A MARA A MARA A MARA

## **Horta Pitagórica**

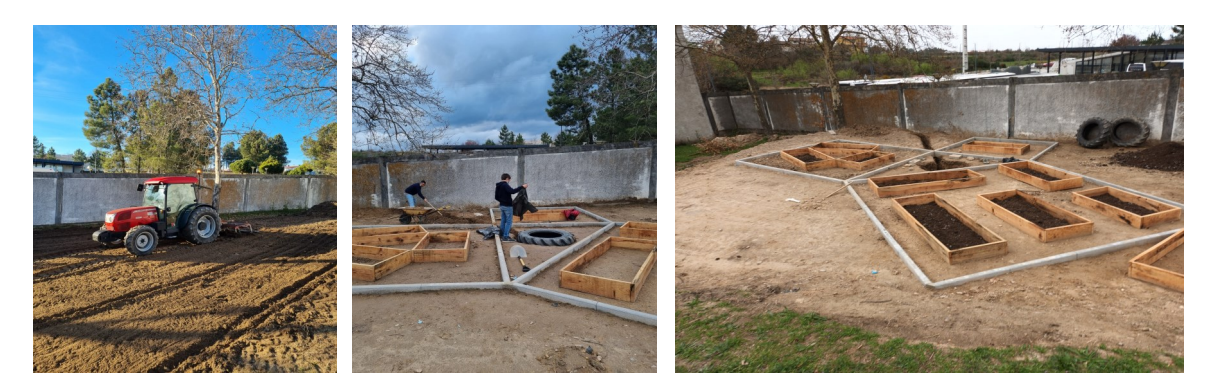

Imagens da evolução da construção da Horta Pitagórica.

Dada a localização geográfica do Agrupamento, torna-se necessário sensibilizar os alunos para as épocas específicas do desenvolvimento das diferentes culturas.

Em suma, pretende-se que os alunos tenham a oportunidade de contactar diretamente com a terra, com as sementes e com as plantas, fazendo observações, registos e pesquisa, que facilitem a aquisição de novos conhecimentos, tendo sempre como base os conteúdos programáticos da disciplina de Matemática abordados no 8º ano, de vital importância para o sucesso do seu percurso académico.

Professor Rui Pereira

#### **Uso de simuladores no ensino/aprendizagem de eletricidade (Circuitos elétricos) no 9.º ano**

 $\blacksquare$ 

 $\mathbb{S}$  $\frac{1}{2}$  $\mathcal{I}$ 

A utilização dos simuladores na aprendizagem facilita também o estudo dos alunos, dado que é mais fácil entender os conteúdos da matéria, pois estes aprendem fazendo e investigando. Os alunos, através dos simuladores conseguem visualizar o que acontece, o processo e o que o processo envolve. É assim mais fácil os alunos entenderem a matéria, podendo depois aplicá-la em exer-

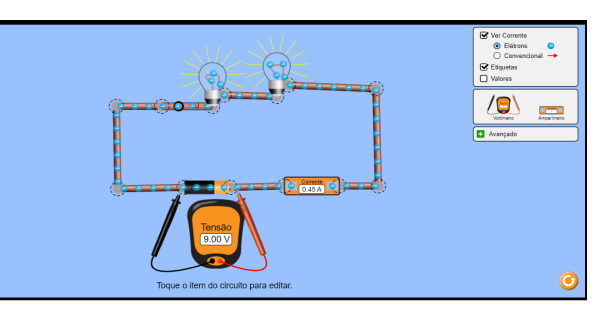

Montagem de um circuito em série com o Kit para Montar Circuito DC - Lab Virtual

No nosso caso usámos os simuladores *Kit para Montar Circuito DC - Lab Virtual* do site PhET, pertencente à Universidade do Colorado, Boulder, USA. (este software é de uso livre)

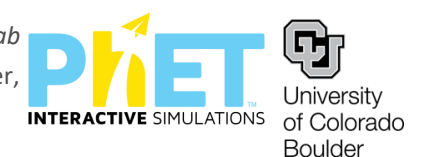

O professor forneceu-nos uma ficha formativa com instruções de realização e, com as possibilidades dadas pelo programa construímos circuitos, em série e em paralelo, fizemos medidas de tensão, intensidade de corrente e resistência elétrica e, observámos os sentidos real e convencional da corrente elétrica bem como a intensidade luminosa das lâmpadas.

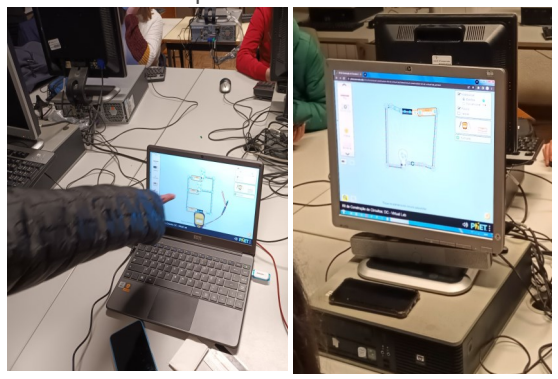

Lara Carvalho, nº 7, 9ºB Físico-Química

Alunos a usar o simulador

cícios.

# **Dois métodos de Verificação experimental da Lei de Arquimedes**

A Lei de Arquimedes estatui que: "Todo o corpo mergulhado num fluido (líquido ou gás) sofre, por parte do fluido, uma força vertical para cima, cuja intensidade é igual ao peso do fluído deslocado pelo corpo."

Na primeira experiência, para fazer esta verificação instalou-se um dinamómetro.

Suspendeu-se uma massa marcada na extremidade do dinamómetro e mediu-se o seu peso – imagem 1.

Colocou-se água numa tina e inseriu-se a massa marcada até ficar completamente imersa na água, ainda suspensa no dinamómetro.

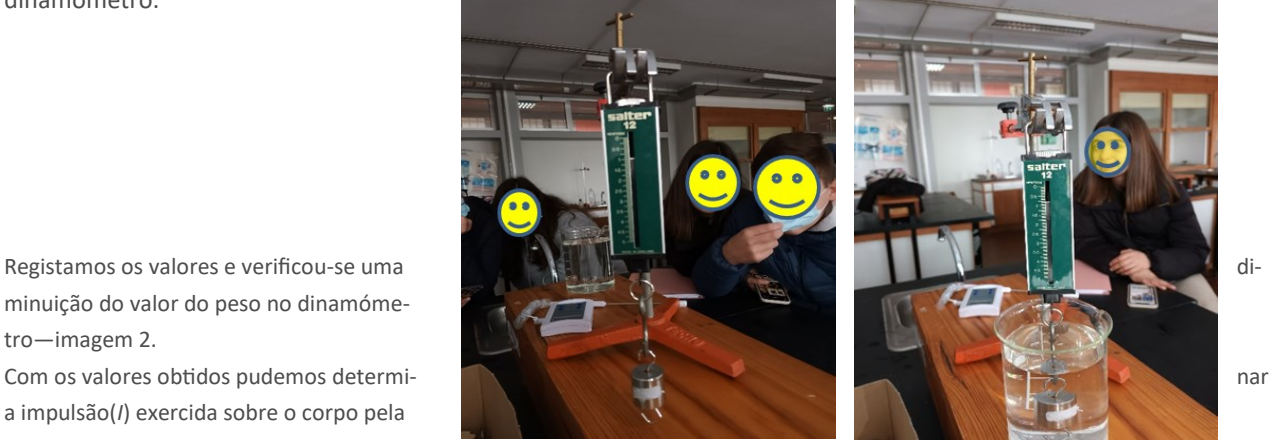

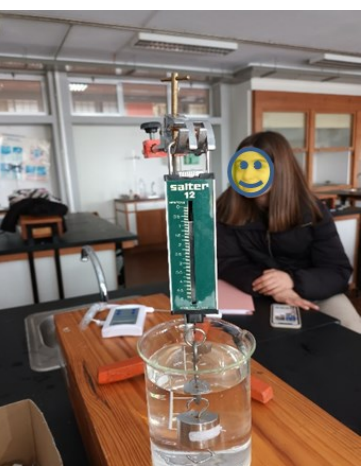

Imagem 1—Pesagem da massa suspensa

Imagem 2—Pesagem da massa imersa.

# $I = P_{Real} - P_{Aparente}$

tro—imagem 2.

água pela fórmula:

minuição do valor do peso no dinamóme-

a impulsão(*I*) exercida sobre o corpo pela

O peso medido fora do líquido é o peso real (*PReal*) e o peso medido dentro da água é o peso aparente (*PAparente*). Com os valores registados calculámos:  $I = 0.95 - 0.80 = 0.15 N$ 

Na segunda forma de verificação, colocou-se água numa proveta, completando cerca de dois terços da capacidade total. Registou-se o seu valor da quantidade de água medida – imagem 3 e, em seguida inserimos a massa marcada completamente imersa na água da proveta, verificando que a água subiu e registámos o valor dessa subida – imagem 4.

Como o valor da subida da água corresponde ao valor do volume da massa marcada, usando a outra formulação da Lei de Arquimedes, pudemos fazer a segunda verificação:

# $I = \rho_{fluido} \times V_{fluido\,deslocado} \times g$

Corresponde ao peso do volume de fluido (água) deslocado, onde :

Vfluido deslocado= volume de fluido deslocado;

 $p_{fluido}$  = massa volúmica da água;

*g* = aceleração da gravidade.

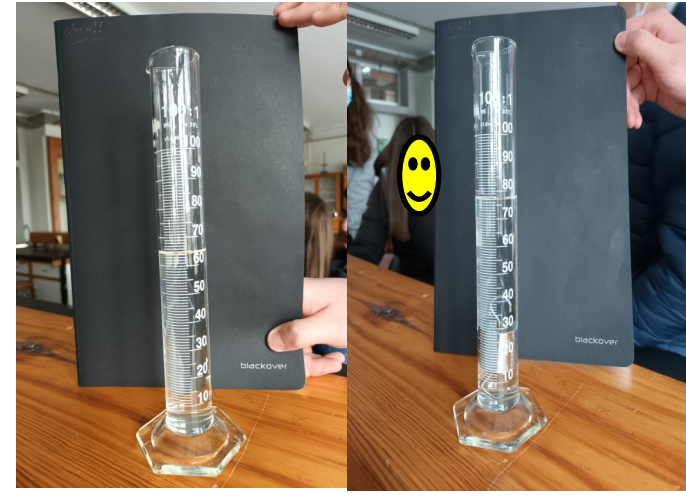

Imagem 3 and 1 and 1 and 1 and 1 magem 4

Com os valores observados calculámos:  $I = 1000 \times (77,0 - 64,0) \times 10^{-6} \times 9,8 = 0,127 N \approx 0.13 N$ Apesar da falta de rigor associada aos instrumentos utilizados, as diferenças encontradas nas duas experiências foram pequenas e permitiram fazer a verificação pretendida.

Ana Castro e Beatriz Carvalho, 9.º A

PAZ МИР PAZ

# **Fenómenos ondulatórios**

#### Fenómenos ondulatórios

São os diversos modos pelos quais as **[ondas](https://www.preparaenem.com/fisica/ondas.htm)** agem, de acordo com o obstáculo encontrado ou frequência recebida.

Os comportamentos da luz- **Refração e Dispersão da luz** possibilitam, por exemplo, a visão das cores.

As imagens ilustram a decomposição da luz branca, policromática, num prisma ótico de vidro nas várias cores: *Vermelho, alaranjado, amarelo, verde, azul, anil e violeta*- as cores do arco-íris, que são monocromáticas.

Está presente a **Dispersão Luz branca**, sendo apenas uma pequena parte do espetro eletromagnético- **Espetro da luz visível**. Este fenómeno é observado devido à luz solar se refratar.

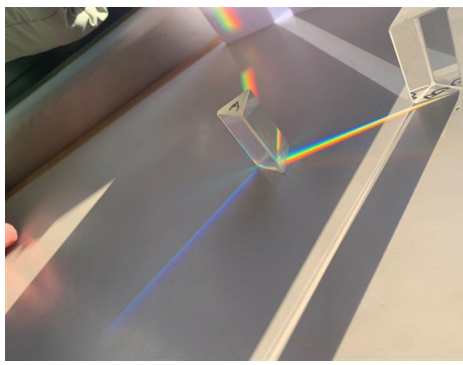

**A Refração da luz** *é um fenómeno ótico que ocorre quando a luz passa de um meio de propagação para outro distinto alterando a sua direção de propagação.*

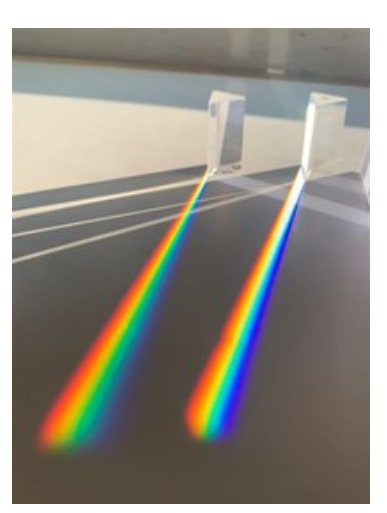

Imagem 1—Refração e dispersão da luz

Imagem 2—Refração e dispersão da luz

A luz solar, sofre uma primeira refração quando incide na face do prisma de vidro (passa do ar para o vidro), sendo que a separação das cores com os diferentes desvios, ocorre quando a luz se refrata novamente, passa do vidro para ar.

A refração da luz diz respeito à dependência entre o índice de refração e a frequência da luz incidente; ocorre sempre que for alterado o meio e a onda muda

> a sua velocidade de propagação. A mudança de velocidade da luz depende, também da Imagem 3—Refração e dispersão da luz "cor" da luz: quanto maior é a frequência da

onda luminosa, menor é o índice de refração absoluto do meio. É por esse motivo que a luz branca sofre dispersão em múltiplas

faixas coloridas ao atravessar um prisma, cada uma de suas componentes tem um índice de refração específico e isso faz com que cada uma delas sofra uma mudança de direção específica.

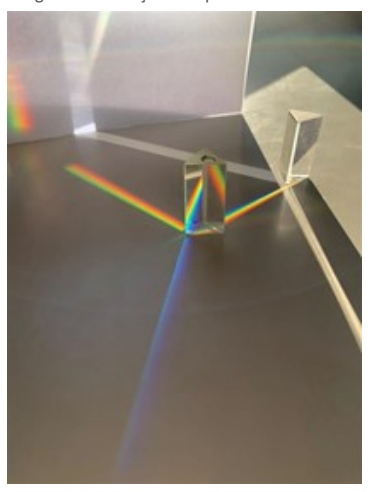

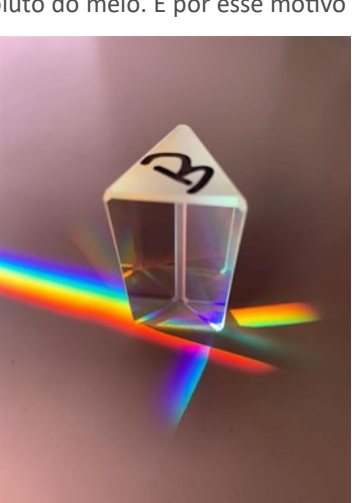

Imagem 5—Refração e dispersão da luz

Turma 11.º A com a Professora Nilde Martins

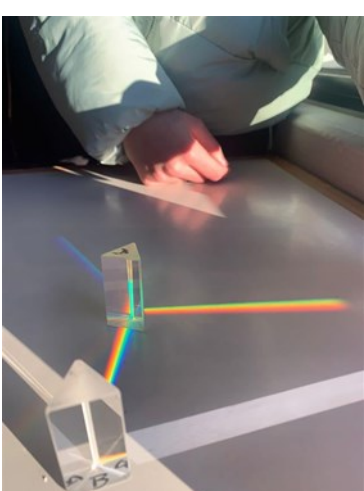

Imagem 4—Refração e dispersão da luz

O *[Tracker Video Analysis](https://physlets.org/tracker/)* é um programa de análise de imagem e vídeo, onde pudemos fazer diversas simulações. Este software tem imensas funcionalidades, desde o rastreamento de objetos com sobreposições e gráficos de posição, velocidade e aceleração, filtros de efeitos especiais, vários quadros de referência, pontos de calibração e perfis de linha para análise de espectros e padrões de interferência.

Na disciplina de Física, nós utilizamos imenso este programa para calcular acelerações e velocidades pois este analisador permite-nos capturar e abrir um arquivo de vídeo, calibrar a escala, definir os eixos de coordenadas apropriados e calcular os respetivos valores, mesmo que não tenhamos material físico que o permita.

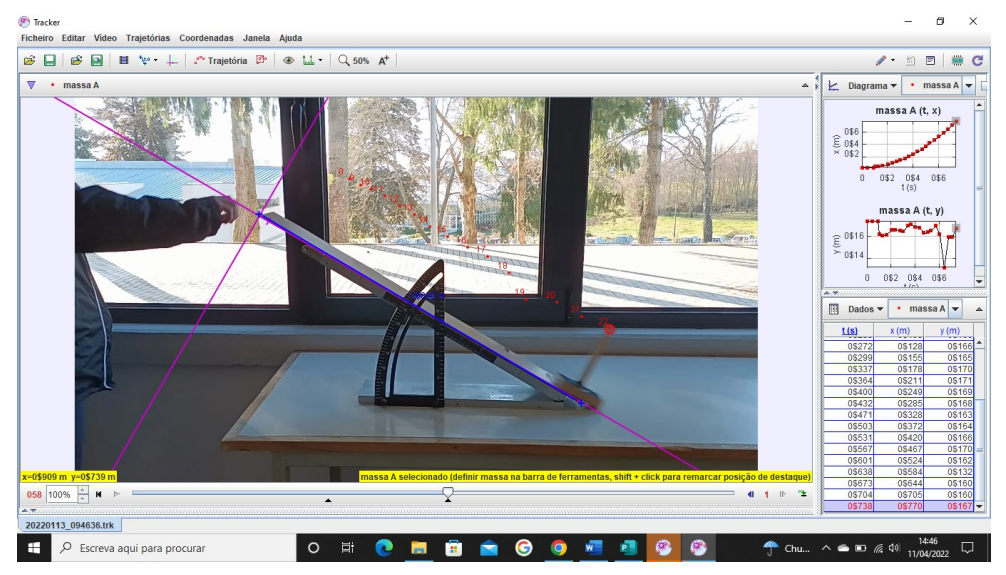

Imagem 1—vista geral do programa.

Na experiência mostrada na imagem 1, utilizámos o Tracker para determinar a aceleração de um objeto em plano inclinado (Determinação do coeficiente de atrito estático e cinético), o programa possibilitou-nos assim uma maneira mais eficiente de recolher dados e efetuar os cálculos.

Como se pode observar na figura 2, a aba lateral direita permite desde logo visualizar graficamente e em forma de tabela uma apreciável quantidade de dados relativos ao movimento do corpo permitindo desde logo classificá-lo quanto às suas velocidade e aceleração, entre outras.

Em suma, conseguimos obter dados mais fiáveis e fazê-lo de um modo rápido, tudo isto à distância de um clique.

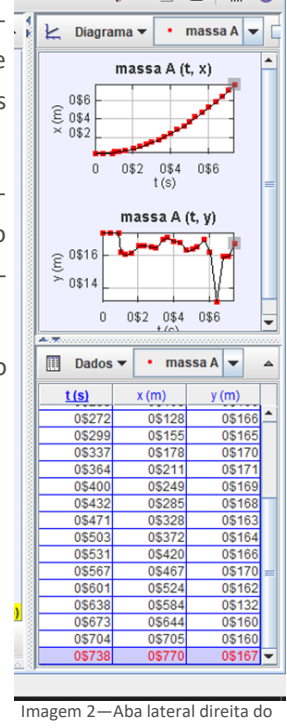

Leonor Teixeira e Juliana Anjos 12.º A

Tracker

# **A programação em python na atividade experimental**

## **A linguagem**

O *Python* é uma linguagem de programação de alto nível isto é: "uma linguagem com um nível de abstração relativamente elevado, longe do código de máquina e mais próximo à linguagem humana". Usa objetos simples, pois prioriza a legibilidade do código sobre a velocidade ou expressividade. Com esta linguagem é possível criar programas de código que ajudam em diversas atividades.

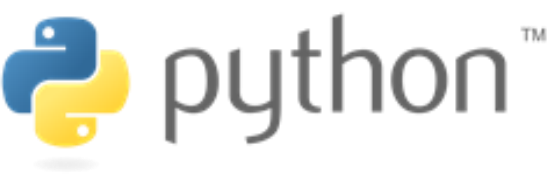

Esta linguagem foi criada em 1991 pelo matemático e programador dos Países Baixos [Guido Van Rossum,](https://pt.wikipedia.org/wiki/Guido_van_Rossum) e o nome que este lhe atribuiu vem da sua admiração pelo grupo humorístico britânico *[Monty Python Flying Circus](https://pt.wikipedia.org/wiki/Monty_Python)* e não com a cobra pitão (python em inglês).

Mas porquê usar esta linguagem e não outra? A resposta é simples, o Python faz parte do menu das calculadoras gráficas mais recentes, TI Nspire CX II T, Casio FX CG-50 e Numworks e pode ser usada facilmente em contextos de sala de aula ou laboratorial ou em casa.

Existem também disponíveis vários sites onde é possível escrever e testar os programas escritos em *[Python.](https://www.online-python.com/)*

O programa recorre a duas janelas, uma para edição do código e outra para correr o programa, "Shell".

Os códigos podem ter diferentes objetivos, no nosso caso, durante a execução de atividades laboratoriais de Física, foi possível utilizar pequenos "scripts" com poucas linhas para, calcular a densidade de um corpo e a viscosidade de um líquido assim facilitando a resolução da experiência, assim é só necessário colocar os dados da experiência no leitor do código que este fará os cálculos necessários para lhe obter o valor exato que procura.

Como se aprende no 10.º ano de Física e Química A, usamos o picnómetro de sólidos para obter uma medida rigorosa de densidade.

## **A experiência**

Depois de pesar a amostra (massa\_a), pesa-se o conjunto amostra mais picnómetro cheio até ao traço de referência, separados (massa\_1). De seguida imerge-se a amostra na água do picnómetro, limpando bem o excesso de água, mas mantendo sempre o picnómetro cheio até à referência e pesa-se este conjunto (massa\_2).

A densidade é obtida pela razão: massa\_a/(massa\_1-massa\_2).

#### **O código**

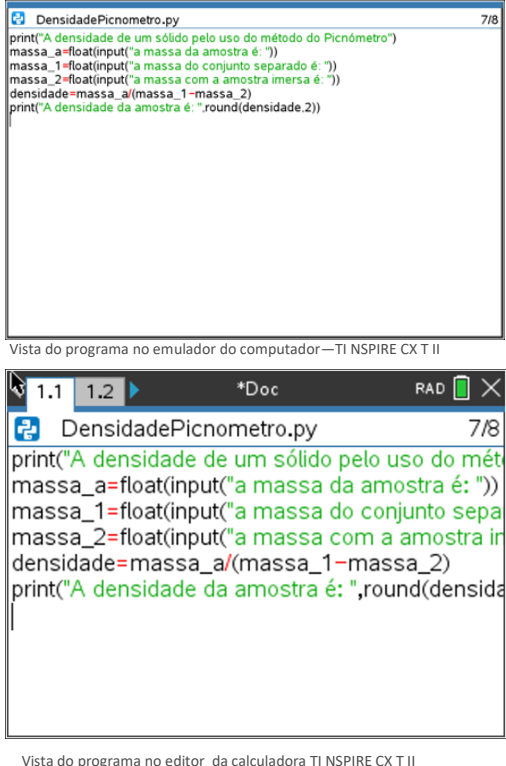

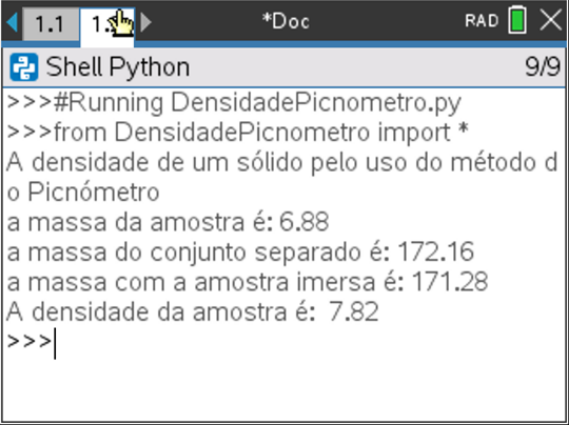

Vista do resultado na "Shell", onde corre o programa na TI NSPIRE CX T II

Vitor Gonçalves, 12.º A com o professor Carlos Pires

Vista do programa no editor da calculadora TI NSPIRE CX T II

# **Olimpíadas Portuguesas da Biologia**

# **Olimpíadas Portuguesas da Biologia**

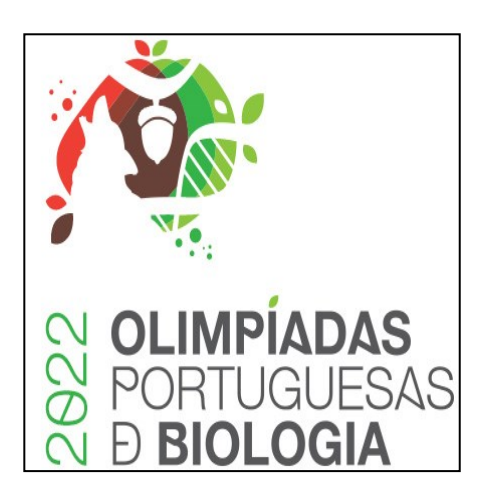

Os **alunos do 11ºA**, no âmbito da disciplina de Biologia e Geologia, participaram nas Olimpíadas Portuguesas de Biologia Sénior 2022.

As Olimpíadas Portuguesas da Biologia (OPB) são um concurso de Ciência, na área da Biologia, destinado a estudantes do ensino Básico e Secundário, público ou privado, agrupados em duas categorias: as Olimpíadas Júnior (Básico, 9º ano) e as Olimpíadas Sénior (Secundário).

A **1ª eliminatória** decorreu no passado 26 de janeiro e **contou com a participação dos seguintes alunos**:

Ana Rita Pires Fonseca Andreia Filipa Ribeiro Oliveira Gabriel Felgueiras Ferreira Juliana Barros Teixeira Madalena Miranda Candeias Maria Gabriel Campelos Claro Matilde João Campelos Claro

Passou à **2ª eliminatória** a aluna Ana Rita Pires Fonseca, que decorreu no passado dia 16 de março. Estamos a aguardar os resultados!!!

*Apoie as Olimpíadas Portuguesas de Biologia!*

*Apoie os nossos brilhantes jovens estudantes e jovens cientistas!*

Artigo elaborado pela professora,

*Gracinda Matias*

Dificuldade: Fácil ~

Verificação automática de erros

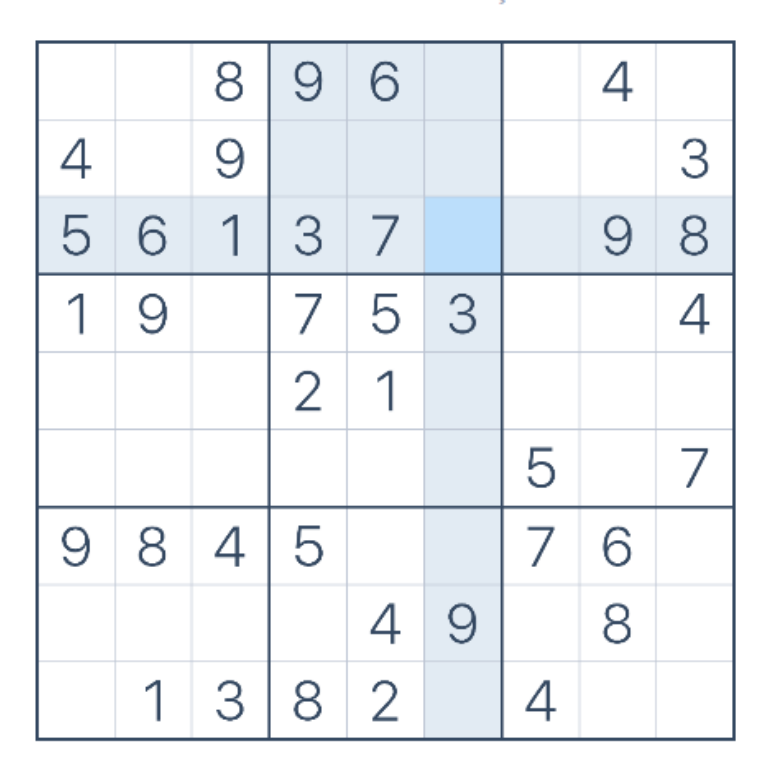

Acede a https://sudoku.com/

# **Passatempos divertidos (interativos)**

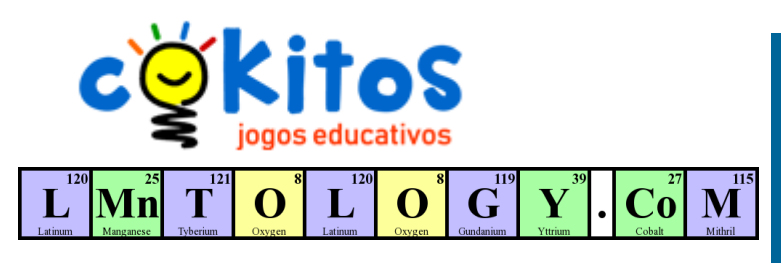

Brinque com os elementos químicos formando palavras. Nota: **Além do elemento 118, os elementos propostos são fictícios.**

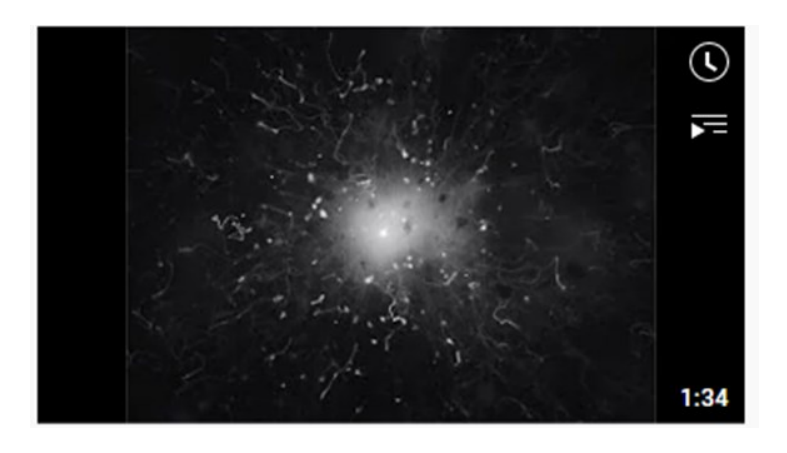

*Melodysheep Invisibilia 320 Kbps melodysheep* (basta clicar)

# **Contactos**

**Agrupamento de Escolas de Carrazeda de Ansiães**

**Ler mais: http://aecansiaes.webnode.pt/**

**Endereço físico:** Avenida Camilo Mendonça 5140-073 Carrazeda de Ansiães

Telef: +351 278618190

E-mail institucional: eb23.scarrazeda@mail.telepac.pt